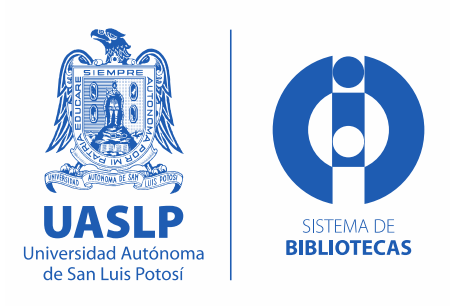

## **Guía de autoarchivo de tesis digitales en el Repositorio Institucional de la UASLP**

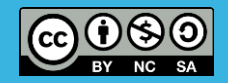

## **Recomendaciones previas al autoarchivo de tesis**

- $\checkmark$  La tesis debe estar en formato PDF y no debe incluir datos sensibles como firmas, direcciones, etc.
- La tesis debe contener en las páginas preliminares la licencia abierta de *Creative Commons*; para conocer cómo se genera, consulta el siguiente enlace: [https://repositorioinstitucional.uaslp.mx/consultas/Procedimiento-licencia-](https://repositorioinstitucional.uaslp.mx/consultas/Procedimiento-licencia-CreativeCommons.pdf)CreativeCommons.pdf
- Debe tener lista la *carta de autorización* (elija *uno* de los 3 formatos C1, C2 *o* C3), misma que puede descargar en el siguiente enlace: [https://repositorioinstitucional.uaslp.mx/consultas/index.html,](https://repositorioinstitucional.uaslp.mx/consultas/index.html) dicha carta deberá ser firmada y escaneada en formato PDF para depositar junto con su tesis
- *OPCIONAL:* Solo *en caso de que se requiera* que la tesis permanezca oculta por un período de tiempo o por tiempo indefinido, llenar el formato de *Solicitud de embargo/restringido* disponible en: [https://repositorioinstitucional.uaslp.mx/consultas/Solicitud-EmbargoUASLP.docx/](https://repositorioinstitucional.uaslp.mx/consultas/Solicitud-EmbargoUASLP.docx) [https://repositorioinstitucional.uaslp.mx/consultas/Solicitud-RestringidoUASLP.docx](https://repositorioinstitucional.uaslp.mx/consultas/Solicitud-EmbargoUASLP.docx)

## **Recomendaciones previas al autoarchivo de tesis**

 $\checkmark$  Los archivos que va a depositar deben ser nombrados de acuerdo a las siguientes instrucciones:

**Tipo de documento** (Tesis, Carta, embargo, etc.), registre la *inicial* del grado de la tesis (L=licenciatura, M=maestría, D=doctorado, E=especialidad); en el caso de las *cartas* cuando requiere más de una registre el número de carta **Iniciales de la facultad de adscripción Año de la tesis Primer palabra del título**, no registre artículos ni preposiciones **Apellido paterno** del tesista

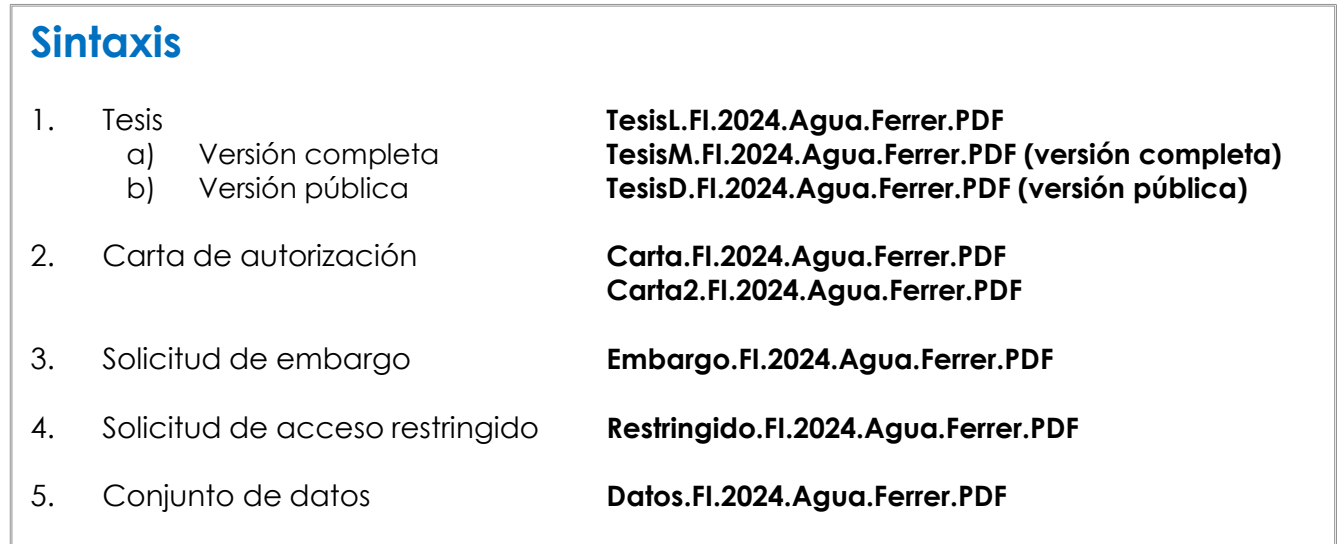

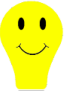

En resumen, deberás tener los siguientes documentos en PDF para poder autoarchivar tu tesis en el Repositorio Institucional: 1) Tesis (incluida la licencia Creative Commons), 2) Carta de autorización y 3) Solicitud de embargo/restringido (solo en *caso de que aplique)*

## **Guía de autoarchivo de tesis digitales en el Repositorio Institucional de la UASLP**

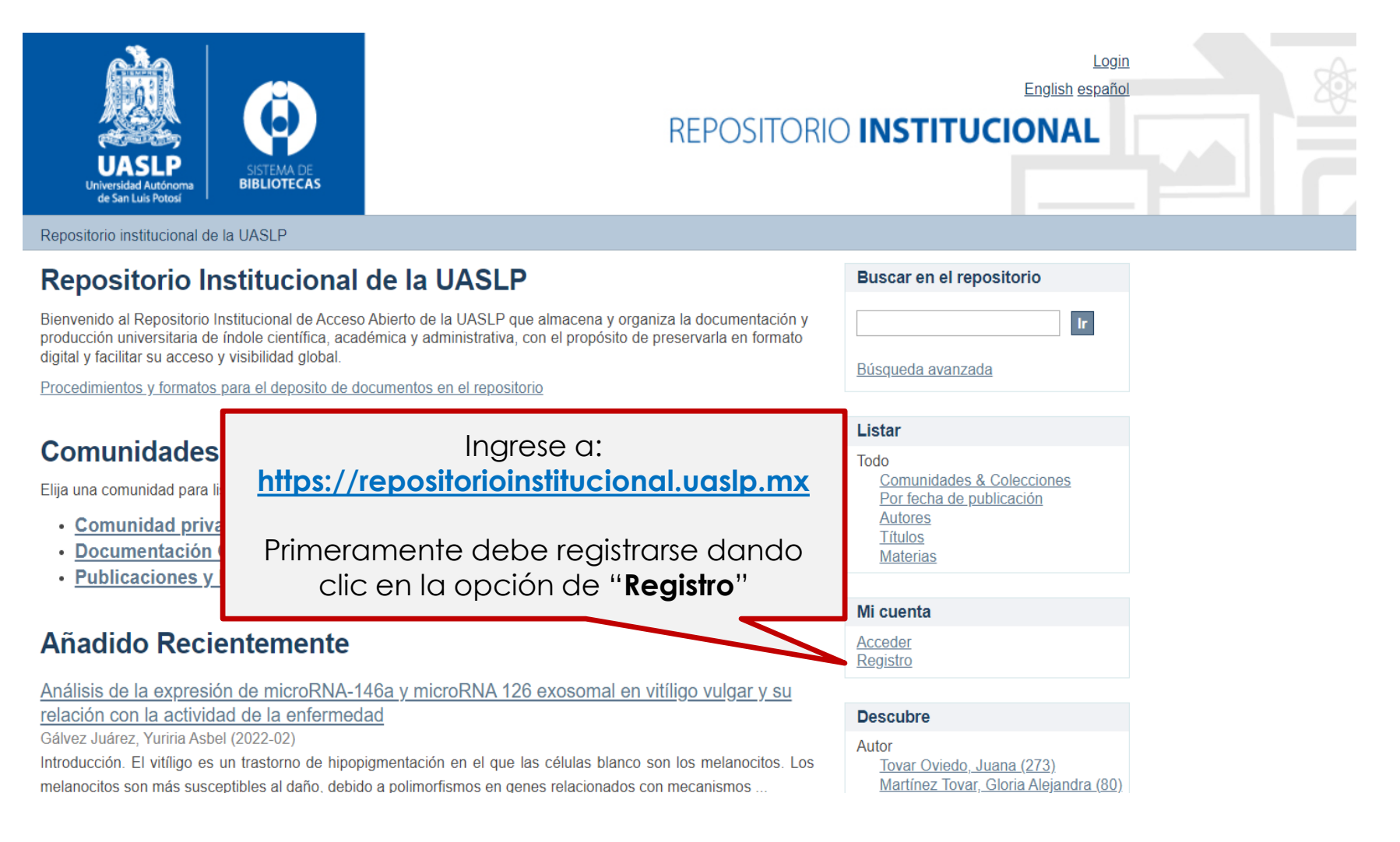

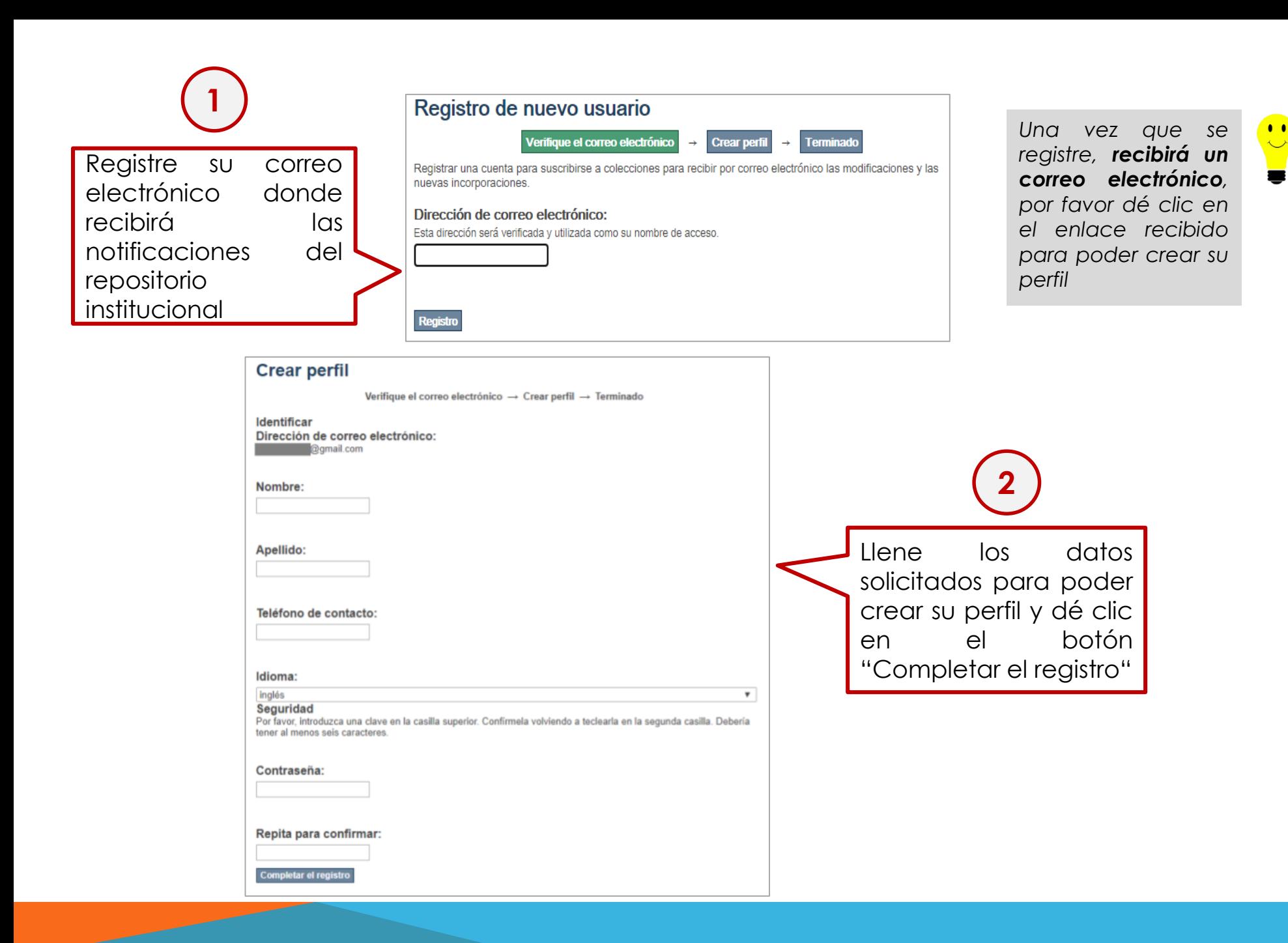

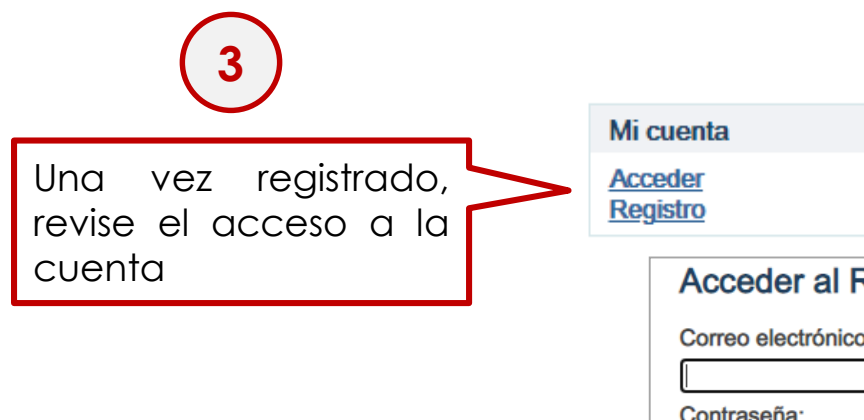

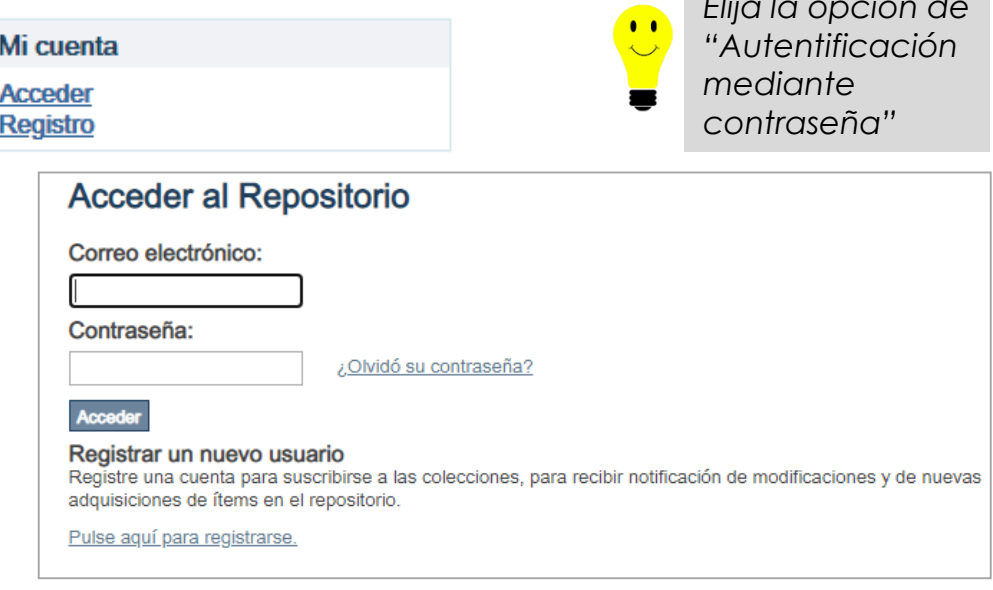

*Elija la opción de* 

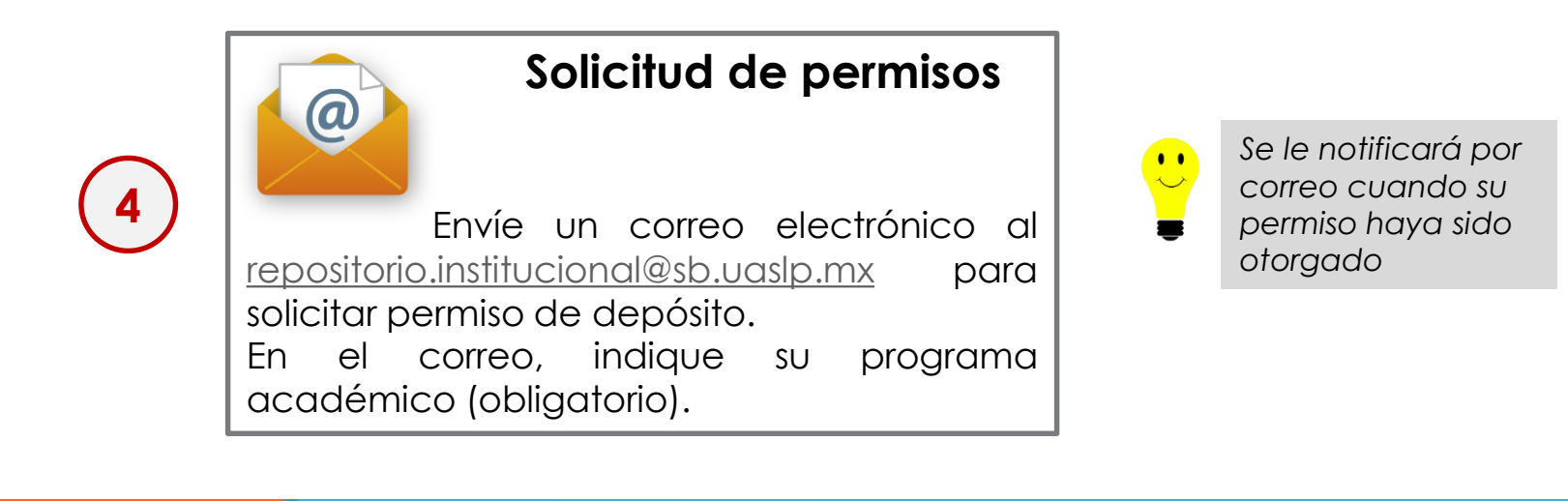

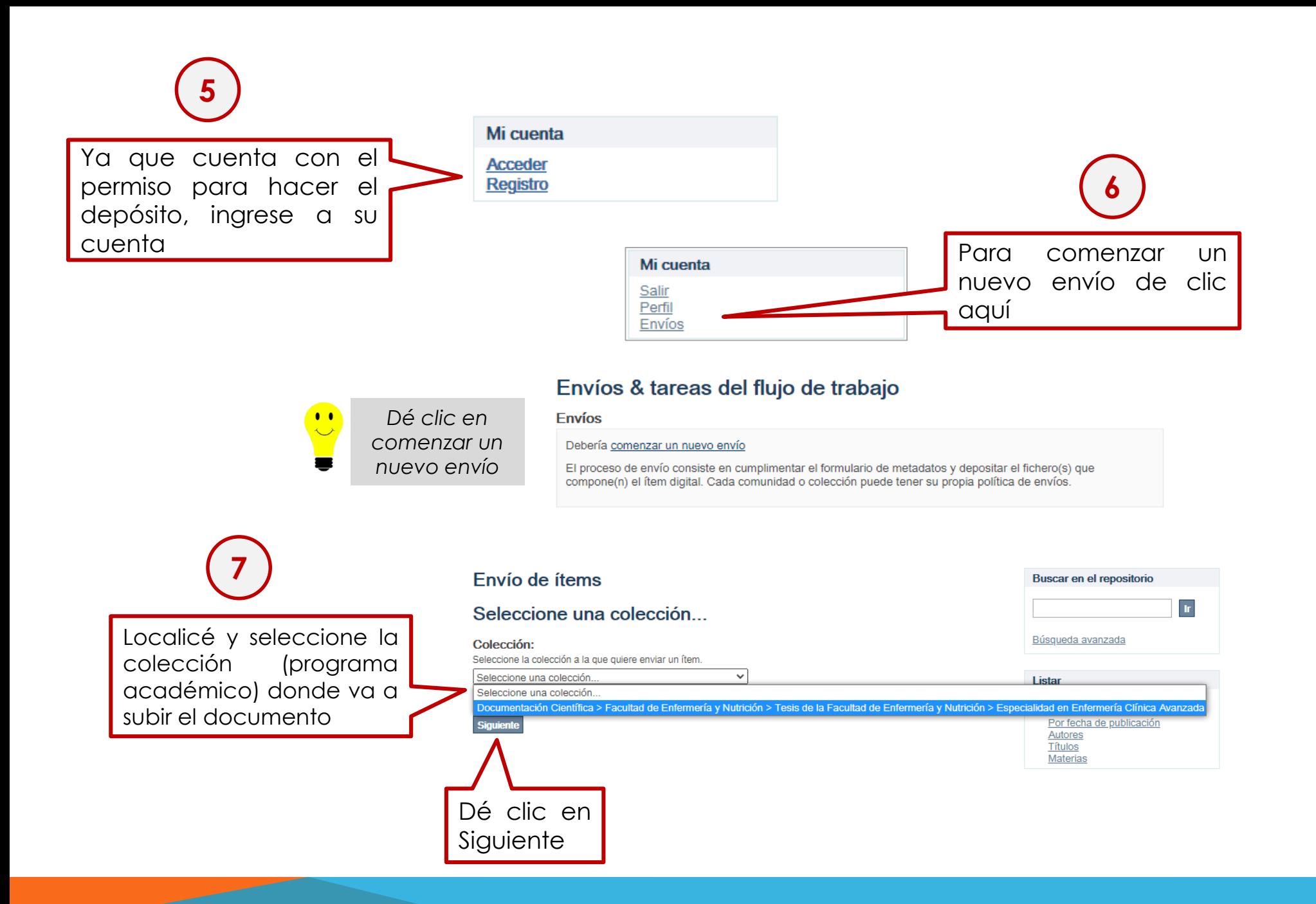

## **8 Llenado de campos que describen el documento**

### Envío de ítems

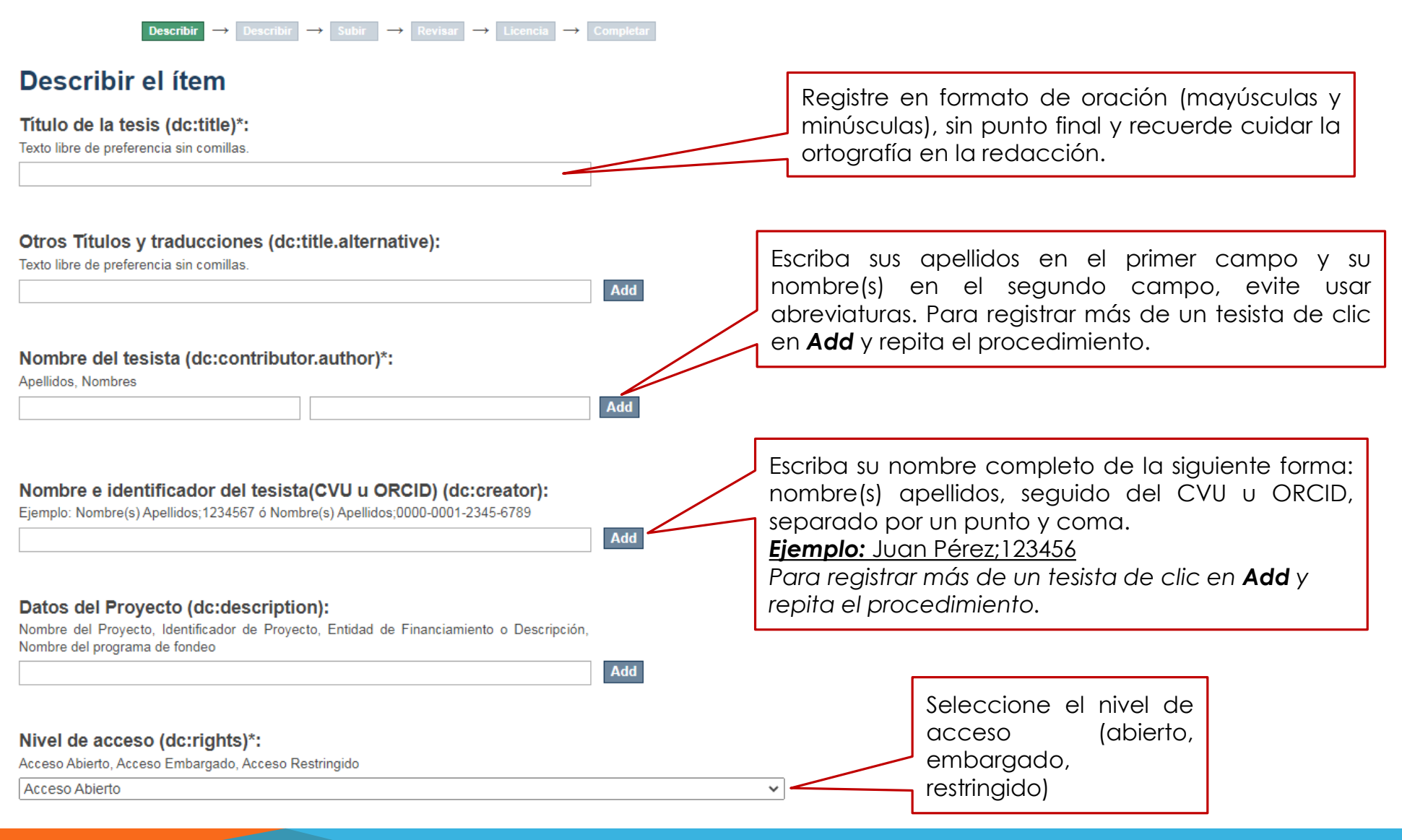

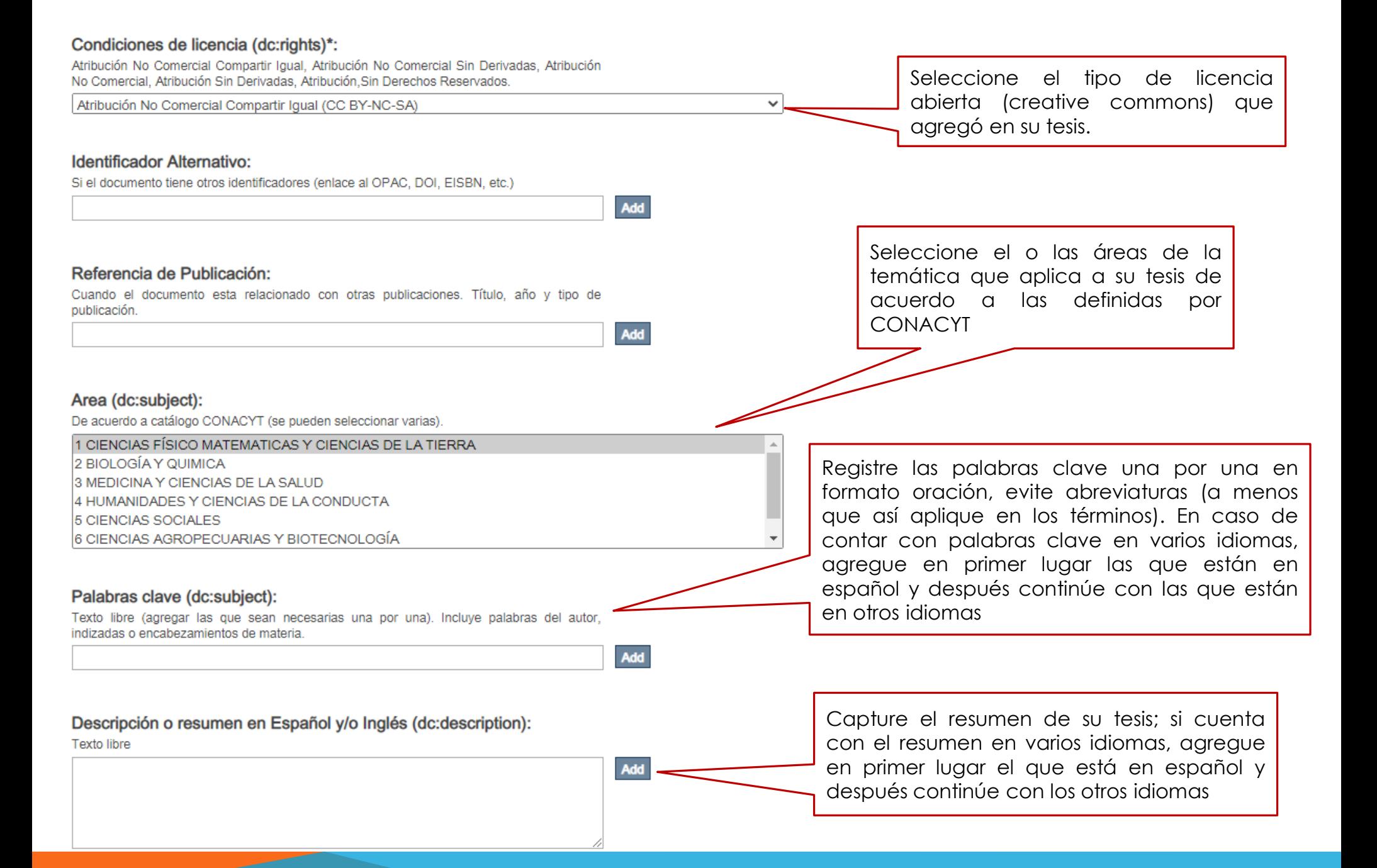

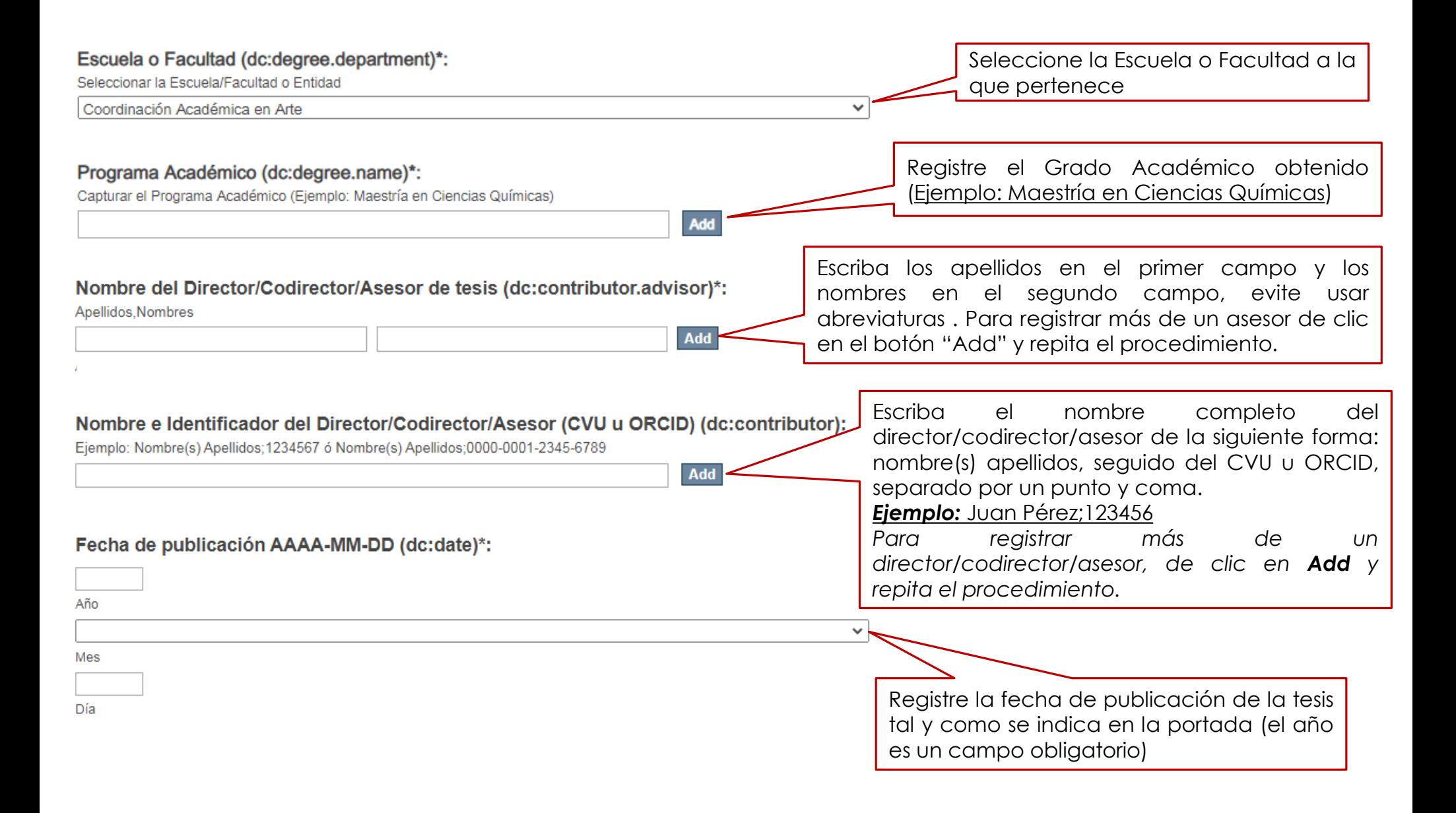

#### Fecha de fin de embargo AAAA-MM-DD (dc:date):

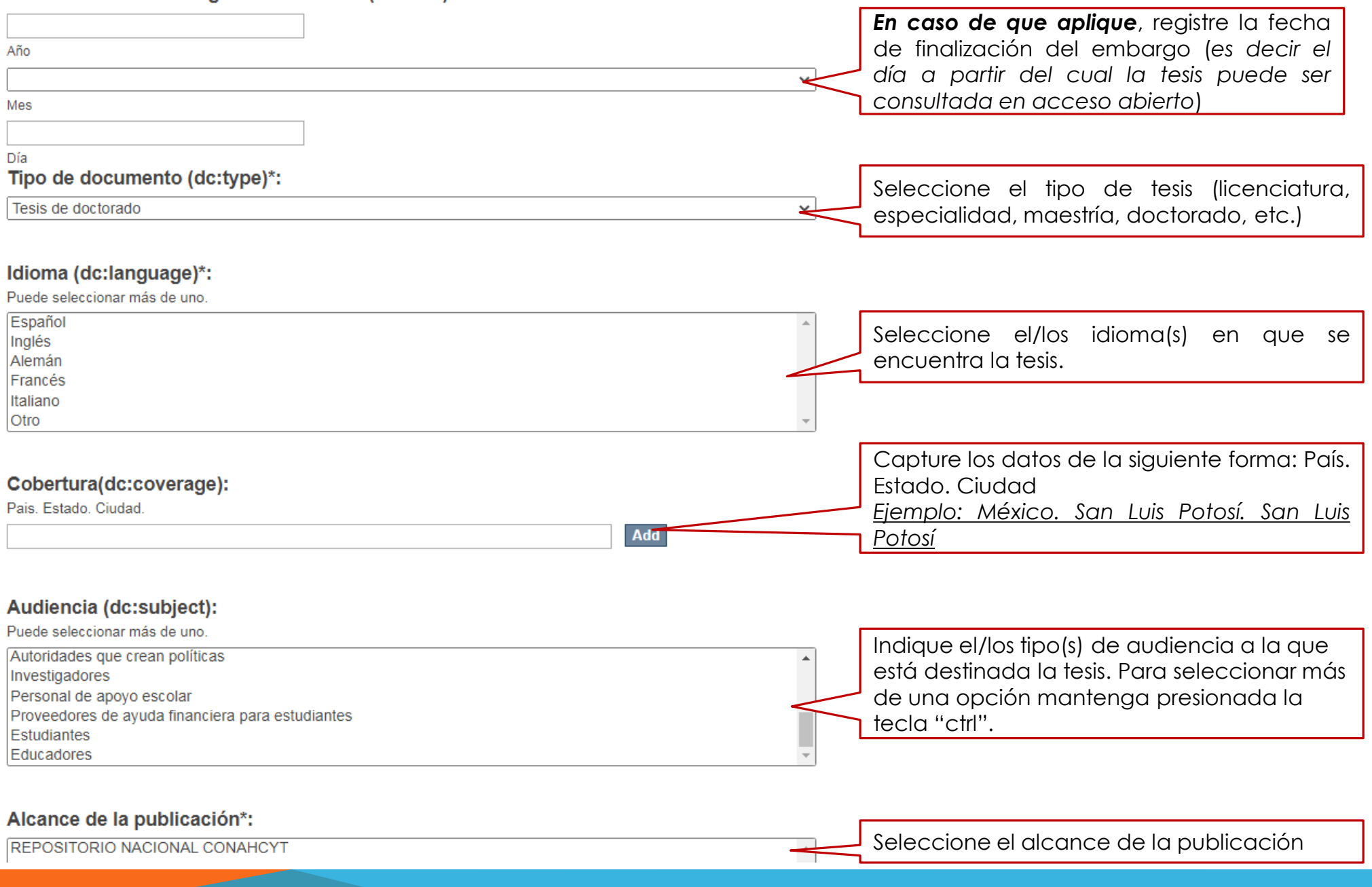

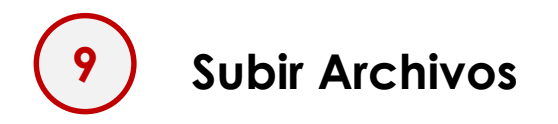

#### Envío de ítems

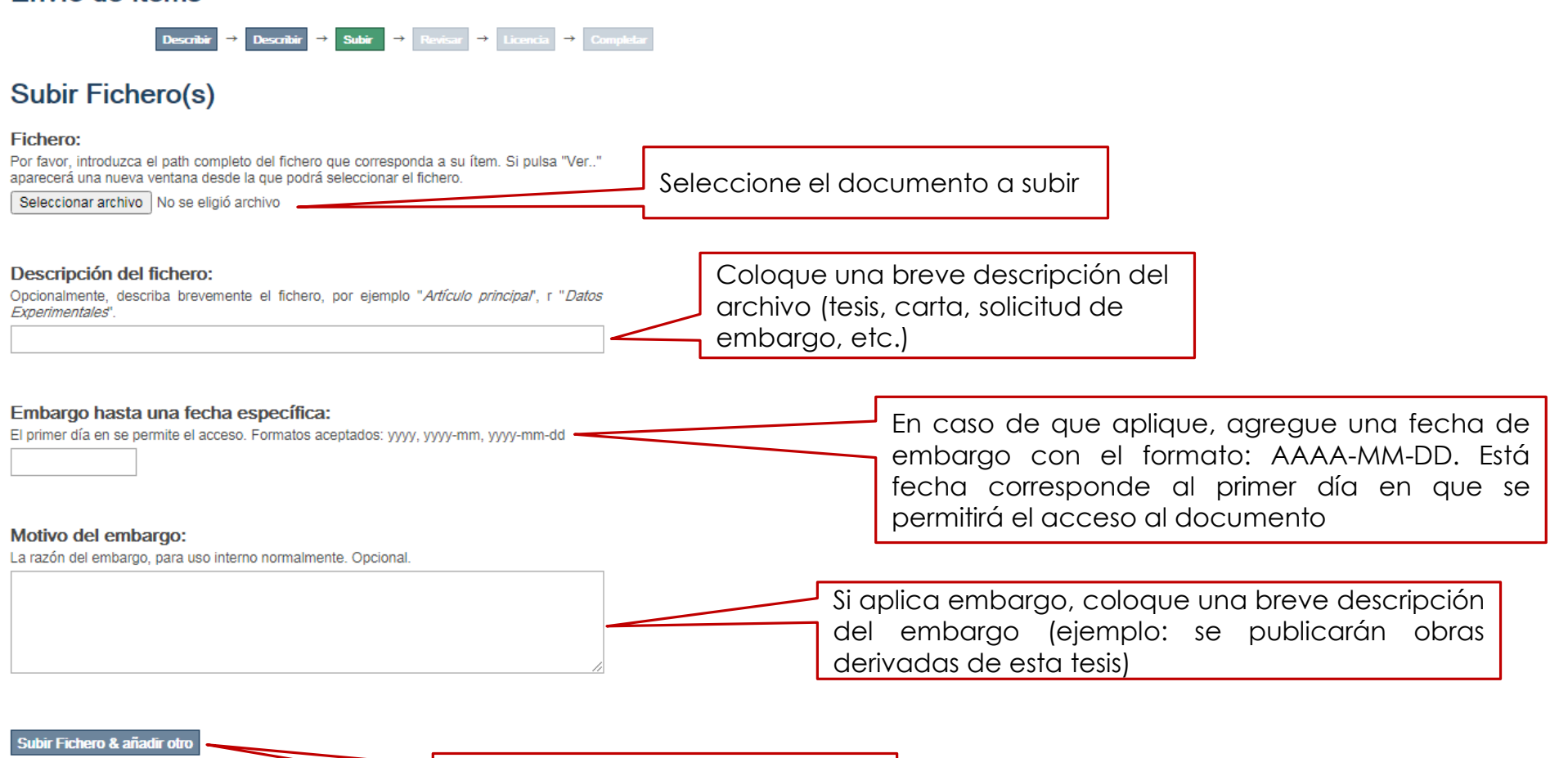

Puede añadir más archivos si lo requiere**Guardar / Salir** < Anterior Siguiente:

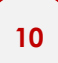

## **<sup>10</sup> Revisar envío**

#### Revisar envío

#### Describir el ftem Fecha de publicación (dc:date)\*: 2021-11-01 Título de la tesis (dc:title)\*: Tipo de documento (dc:type)\*: Compruebe que la descripción de Otros Títulos y traducciones (dc:title.alternative): **Tesis** los campos y los archivos son Idioma (dc:language)\*: Español Nombre del tesista (dc:contributor)\*: correctos. Corregir alguno de ésto Nivel de acceso (dc:rights)\*: En caso de encontrar algún error, Acceso Abierto puede dar clic en la opción de Condiciones de licencia (dc:rights)\*: **Subir Fichero(s)** "*Corregir alguno de éstos*" Area (dc:subject): 3 MEDICINA Y CIENCIAS DE LA SALUD Palabras clave (dc:subject): Corregir alguno de ésto: Corregir alguno de éstos < Anterior Guardar / Salir Siguiente >

Describir el ítem

Asesor de tesis (dc:contributor)\*:

**<sup>11</sup> Licencia de distribución <sup>12</sup> Completar el envío** Licencia de distribución: Completar el envío Conceder licencia Para finalizar, es necesario presionar el botón Active la casilla para conceder de "Completar el envío". Se mostrará una la licencia de distribución notificación de que el envío fue completado.

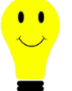

Después de completar estos pasos, su tesis pasará a revisión por el personal del Sistema de Bibliotecas y se le enviará un *correo electrónico, avisándole cuando este publicada en el repositorio institucional, junto con su enlace.*

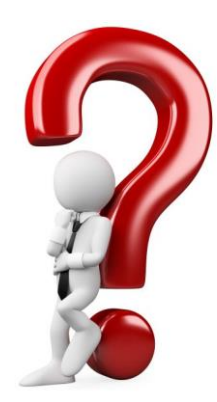

# **¿Tienes dudas?**

## Escríbenos al correo

## repositorio.institucional@sb.uaslp.mx